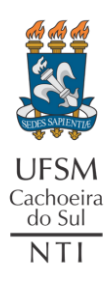

## UNIVERSIDADE FEDERAL DE SANTA MARIA NÚCLEO DE TECNOLOGIA DA INFORMAÇÃO - UFSM-CS

## ACESSO EXTERNO AO SIE

O SIE é um sistema integrado que abrange várias áreas e cada área contempla diversos módulos. Possui um sistema de Workflow associado à Gestão de Documentos, o que possibilita a automação dos processos de trabalho na instituição.

Para segurança, o funcionamento do sistema é exclusivo na rede da UFSM campus sede, por isso, para acessá-lo através do Campus da UFSM em Cachoeira do Sul, devemos utilizar um acesso externo, ou seja, via área de trabalho remota do Windows (RDP). Desta forma, independente de onde você estiver fisicamente, estará conectado em um computador dentro do campus sede, o que possibilita o acesso ao sistema.

Entretanto, ainda pensando em segurança, **o acesso externo apenas é liberado para quem solicitar ao CPD.**

Os usuários que necessitam acesso externo ao SIE devem solicitar ao CPD através do "[Serviço de Permissão](http://servicos.cpd.ufsm.br/otrs/customer.pl?Action=CustomerTicketProcess&ProcessEntityID=Process-7a233f8a186de9d8fbe271c5e64f652a)  [de Acesso](http://servicos.cpd.ufsm.br/otrs/customer.pl?Action=CustomerTicketProcess&ProcessEntityID=Process-7a233f8a186de9d8fbe271c5e64f652a)".

Seguem os passos:

- 1. Entrar no "[Serviço de Permissão de Acesso](http://servicos.cpd.ufsm.br/otrs/customer.pl?Action=CustomerTicketProcess&ProcessEntityID=Process-7a233f8a186de9d8fbe271c5e64f652a)", clicando [aqui.](http://servicos.cpd.ufsm.br/otrs/customer.pl?Action=CustomerTicketProcess&ProcessEntityID=Process-7a233f8a186de9d8fbe271c5e64f652a)
- 2. Acessar com suas credenciais dos portais da UFSM (CPF e senha);
- 3. Preencher os campos "*Siape/Matrícula*", "*Unidade*" e "**Texto**" (demais campos podem permanecer sem alteração):

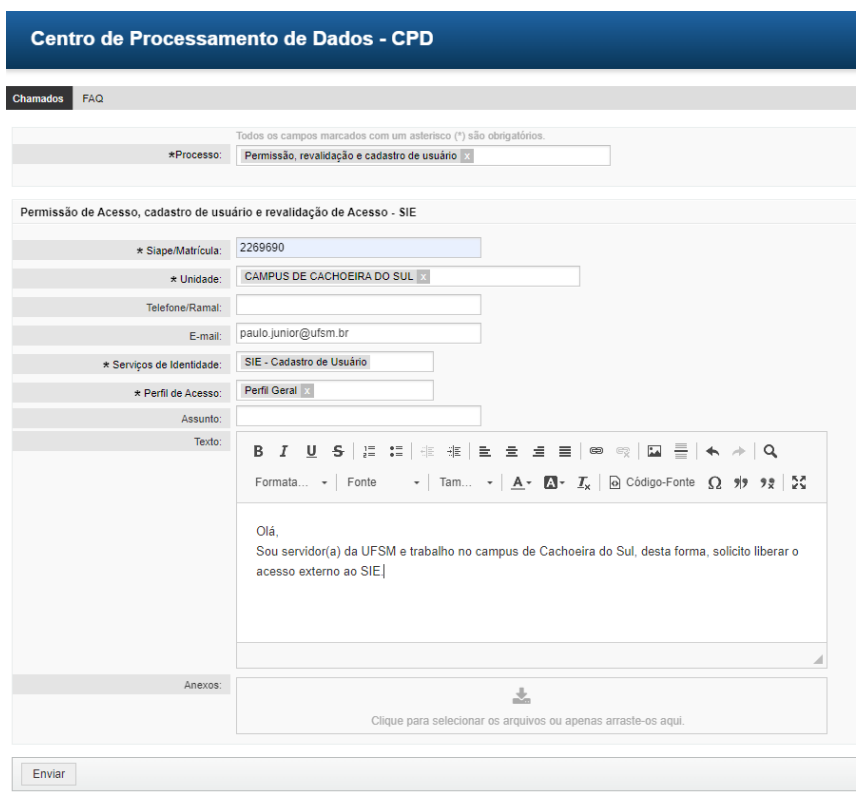

4. Clicar no botão "*Enviar*" e aguardar o retorno do CPD com instruções de acesso.

Após receber as instruções de acesso, abra o atalho para o SIE em sua área de trabalho (Desktop) e acesse com seu SIAPE e senha informada pelo CPD, conforme os passos a seguir:

*Caso não possua o atalho para o SIE em seu Desktop, [clique aqui](https://www.ufsm.br/unidades-universitarias/cachoeira-do-sul/nucleo-de-tecnologia-da-informacao/tutoriais-nti) e procure por "Criar atalho para o SIE".*

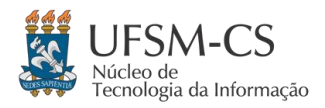

## UNIVERSIDADE FEDERAL DE SANTA MARIA NÚCLEO DE TECNOLOGIA DA INFORMAÇÃO - UFSM-CS ACESSO EXTERNO AO SIE

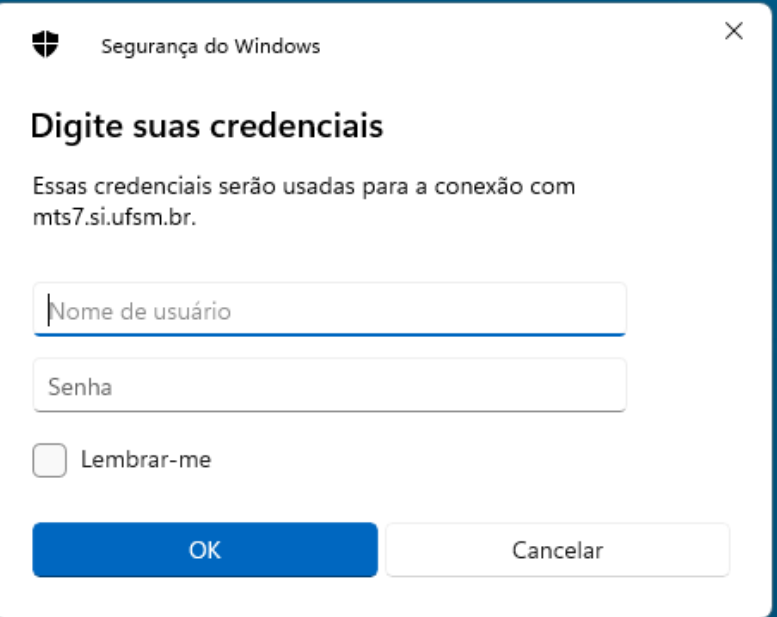

*Você pode marcar a opção "Lembrar-me" para não precisar digitar novamente usuário e senha.* 

Clique em "OK" e você estará conectado em um servidor no campus sede da UFSM, onde o acesso ao SIE será com seu SIAPE e senha dos portais:

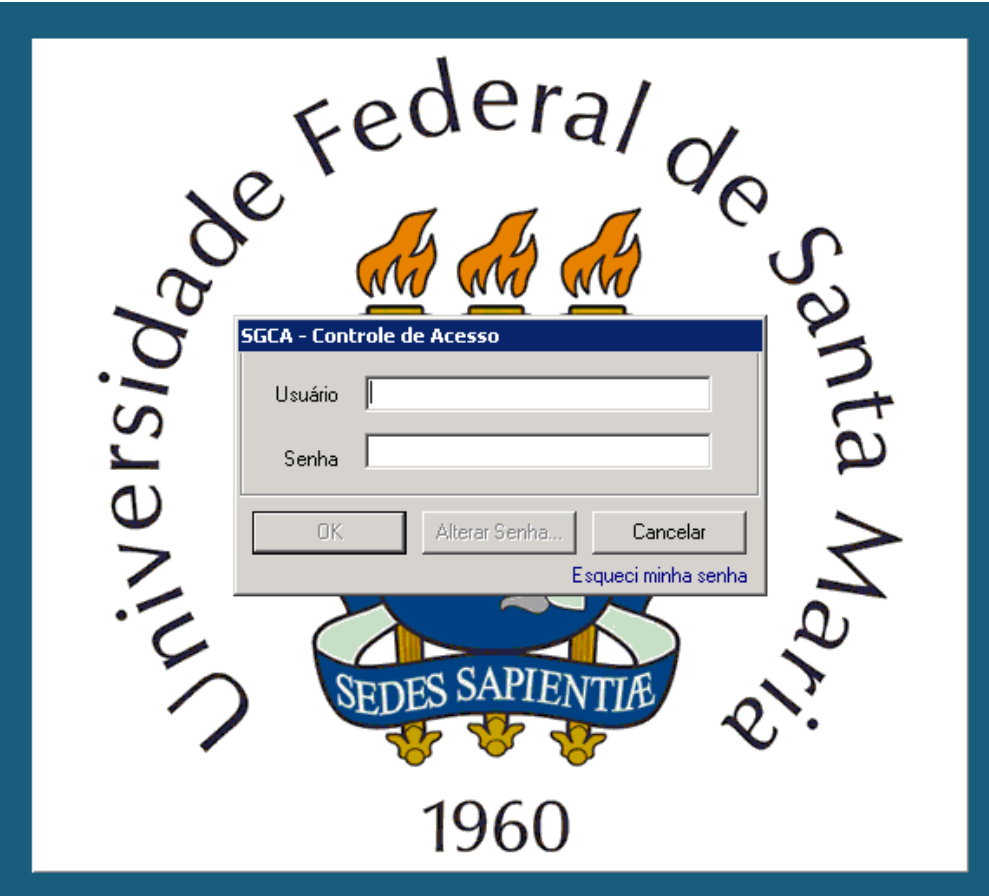

Este tutorial atualizado está disponível em Tutoriais NTI - [Cachoeira do Sul \(ufsm.br\).](https://www.ufsm.br/unidades-universitarias/cachoeira-do-sul/nucleo-de-tecnologia-da-informacao/tutoriais-nti) Quaisquer dúvidas, entre em contato com o NTI através do link "[Fale Conosco](https://www.ufsm.br/unidades-universitarias/cachoeira-do-sul/nucleo-de-tecnologia-da-informacao/fale-conosco)", disponível em Núcleo de Tecnologia da Informação – [Cachoeira do Sul \(ufsm.br\)](https://www.ufsm.br/unidades-universitarias/cachoeira-do-sul/nucleo-de-tecnologia-da-informacao)